# **2022 LT. GOVERNORS COMPUTING CHALLENGE CODING FOR GOOD: INSPIRING HEALTH AND WELLNESS FOR ALL**

# **[www.ltgovcc.org](http://www.ltgovcc.org)**

Connecticut students in grades 3 through 12 are challenged to identify an issue and propose a computing solution that embraces the theme of Coding For Good - Inspiring Health and Wellness For All. There are three different challenges you can choose from:

- [The Concept Challenge](https://www.ltgovcc.org/students)
- [The Prototype Challenge](https://www.ltgovcc.org/students)
- [The Development Challenge](https://www.ltgovcc.org/students)

#### **"HOW TO" - PROTOTYPE & DEVELOPMENT CHALLENGE**

*A Guide To A Successful Submission For The Lt. Governor's Computing Challenge*

#### **TABLE OF CONTENTS**

**[STEP 1: SELECTING A CHALLENGE](#page-1-0)** 

[STEP 2: REGISTERING YOUR TEAM](#page-1-1)

[STEP 3: REVIEWING LAUNCHPAD](#page-1-2)

[STEP 4: IDENTIFYING A PROBLEM](#page-2-0)

[STEP 5: BRAINSTORMING](#page-2-1)

[STEP 6: IDENTIFYING A COMPUTING SOLUTION](#page-2-2)

[STEP 7: MAKING A PLAN](#page-3-0)

[STEP 8: DOCUMENTING YOUR PLAN](#page-3-1)

[STEP 9: DEVELOPING THE USER INTERFACE](#page-3-2)

[STEP 10: CODING YOUR SOLUTION](#page-4-0)

[STEP 11: CREATING VIDEO | ANIMATION](#page-5-0)

[STEP 12: BRANDING YOUR SOLUTION](#page-5-1)

[STEP 13: SUBMITTING YOUR WORK & COMPLETING YOUR LAUNCHPAD PROFILE](#page-5-2)

[STEP 14: EVALUATING THE COMPUTER SOLUTION](#page-6-0)

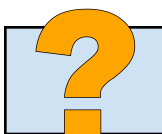

Have questions? Get them answered during the [Computing Challenge Office Hours](https://www.ltgovcc.org/support).

## <span id="page-1-0"></span>**STEP 1: SELECTING A CHALLENGE**

- 1. Organize a team up to 5 students or decide to work independently
- 2. Determine which challenge you want to enter.
- 3. Not sure which challenge? Use these tools to help you decide:
	- Overview of the [Challenges](https://www.youtube.com/watch?v=bpu1JUAPOdc)
	- Flowchart [Infographic](https://static.wixstatic.com/media/3328d3_61c534b67f364b42b534574b734df2d5~mv2.jpeg)
	- Detailed [Explanation](https://www.ltgovcc.org/students) of Each Challenge
- 4. If you decide the Concept Challenge is the right challenge for your team, go to the [Resource](https://www.ltgovcc.org/resources) Page to access **the "How To" Guide for the Concept Challenge**.
- 5. If you decide to join the Prototype or Development Challenge, keep reading.

#### <span id="page-1-1"></span>**STEP 2: REGISTERING YOUR TEAM**

To participate in the Prototype or Development Challenge, your team of 1-5 people will need to register on Launchpad–the submission platform for these challenges.

- 1. [CLICK](https://ltgovcc.skills21.org/) HERE to register for the Prototype or Development Challenge
- 2. Watch the brief video
- 3. Click NEW USER and sign in with your Google account
- 4. Complete the fields and click Submit. Please note, you can always change your project name at a later date.

#### <span id="page-1-2"></span>**STEP 3: REVIEWING LAUNCHPAD**

- 1. Log into [Launchpad](https://ltgovcc.skills21.org/)
- 2. Watch the Submission video to learn how to successfully submit to the challenge
- 3. Click See Activities
- 4. Click each of the links below Activities to:
	- View the explanation video
	- Read the instructions
- 5. When your team is ready, you will complete and submit the various activities

# <span id="page-2-0"></span>**STEP 4: IDENTIFYING A PROBLEM**

- 1. Consider the Challenge theme "*Coding for Good: Inspiring Health & Wellness For All"*
- 2. Discuss what it means to Inspire Health & Wellness for All.
- 3. Identify a societal problem that your team would like to address in this challenge.
- 4. To help with this, ask yourself:
	- a. What area of health and wellness do I find interesting? [physical, mental, social, emotional]
	- b. What group(s) of people need(s) to improve health and wellness?
	- c. What keeps people from getting or staying healthy?
	- d. What do I want to change in my school, town, state or the world?
- 5. Brainstorm ideas to identify a problem your team wants to solve.

#### <span id="page-2-1"></span>**STEP 5: BRAINSTORMING**

Brainstorming is an effective process to generate ideas. Use brainstorming sessions to identify a societal problem your team wants to address in this challenge and to identify a computing solution to solve this problem.

- 1. View these resources to understand the power and the process of brainstorming.
	- Why [Brainstorm?](https://www.youtube.com/watch?v=mgMIrYSX-xQ)
	- A Better Way to [Brainstorm:](https://www.youtube.com/watch?v=GLpZ6RZHyoM&t=1s) How to Get Students to Generate Original Ideas
	- 4 Ways to Improve your [Brainstorming](https://www.youtube.com/watch?v=HRWt1rBG10o)
	- Six Creative Ways To [Brainstorm](https://www.youtube.com/watch?v=yAidvTKX6xM) Ideas
	- 10 Effective [Brainstorming](https://www.wework.com/ideas/professional-development/creativity-culture/effective-brainstorming-techniques) Techniques
- 2. Use these tools to track and guide your brainstorming sessions.
	- Google **[Docs](https://docs.google.com/)** or **[Jamboard](https://jamboard.google.com/)**
	- Mind [Meister](https://www.mindmeister.com/)
	- [Canva](https://www.canva.com/graphs/mind-maps/) Mind Map
	- [FigJam](https://www.figma.com/)
	- [Padlet](https://padlet.com/)
- 3. View additional guidance and resources from our **archived webinars**.

## <span id="page-2-2"></span>**STEP 6: IDENTIFYING A COMPUTING SOLUTION**

- 1. With a problem clearly identified, brainstorm possible computing solutions.
- 2. To help with this, ask yourself:
	- a. What would be the best tool to solve this problem? [mobile app, website, wearable, video game...]
	- b. What features or functions will help solve the problem?
	- c. Will the user interact with the computing solution?
	- d. How can I make an enjoyable experience for the users of my computing solution?
- 3. Research your solution to broaden and enhance your ideas.
- 4. Additional Tip: Use Apple's App Design [Journal](https://www.ltgovcc.org/_files/ugd/3328d3_ebbc4386b1fe4db2a13cd4ee79f75631.pdf) to help guide the ideation process.

Have questions? Get them answered during the [Computing](https://www.ltgovcc.org/support) Challenge Office Hours.

## <span id="page-3-0"></span>**STEP 7: MAKING A PLAN**

- 1. Before you jump into designing or coding on the computer, PLAN. This will save time in the future.
- 2. Determine the best method for planning out your computing solution. [storyboard, flowchart, wireframe]
- 3. Check out these resources to help choose the best tool for your plan.
	- [Storyboard](https://www.youtube.com/watch?v=4zkE6qMDoSI): What is a Storyboard Video
		- [Storyboard](https://www.storyboardthat.com/) That
		- [Padlet](https://padlet.com/)
		- [Google](http://slides.google.com) Slides
		- Basic App [Template](https://f275ebc0-751f-4a37-a2a7-65dbe76031bf.filesusr.com/ugd/3328d3_09f45a9df8e44b4aaa3af1d3e74d382b.pdf)
	- **[Flowchart](https://www.youtube.com/watch?v=el599iGPEeA): What is a Flowchart Video** 
		- Lucid [Chart](https://www.lucidchart.com/pages/examples/flowchart-maker)
		- [FigJam](https://www.figma.com/)
	- [Wireframe](https://www.youtube.com/watch?v=8s68CbmMtLQ): What is a Wireframe Video
		- [Mock](https://www.mockflow.com/) Flow
		- [Wireframe](https://www.freecodecamp.org/news/ui-ux-design-tutorial-from-zero-to-hero-with-wireframe-prototype-figma/) Tutorial
- 4. Using one of these tools or another, sketch or mock up the User Interface (what the computing solution will look like to the user).
- 5. Further develop your plan to include how the computing solution will work or function.
- <span id="page-3-1"></span>6. Create a timeline for carrying out your plan. This can be in any form that you find most helpful.

#### **STEP 8: DOCUMENTING YOUR PLAN**

- 1. Use your timeline to guide your work as you go and to help you finish on time.
- 2. Create a document to list any websites, images or sounds you use from the Internet. You need to give credit to the source/creator.
- <span id="page-3-2"></span>3. Use the sites listed below to access images and sounds that are okay to use for this project.
	- Creative [Commons:](https://creativecommons.org/) Watch this video to see how to use content from Creative [Commons.](https://youtu.be/LHzAp_0-qL8)
	- Wikimedia [Commons:Images](https://commons.wikimedia.org/wiki/Category:Images): Search for Image, Click to Enlarge, Click "More Details", Download the image, click the "show me how" link to cite the image.
	- Google Images [Advanced](https://www.google.com/advanced_image_search) Search: Select "Creative Commons licenses" under "usage rights" dropdown. Click the blue Advanced Search button and then type in your search terms.

## **STEP 9: DEVELOPING THE USER INTERFACE**

- 1. In the previous step you sketched or mocked up the User Interface (UI). The UI is what the user sees and interacts with.
- 2. There are some rules you should follow when developing the User Interface. Below is a quick list of basic rules to keep in mind when developing the UI
	- Identify your user before getting started.
	- Keep the UI simple.
	- Create consistent-looking elements (all buttons should look the same, text should match, etc…)
	- Choose colors carefully ensuring that elements and text are easy to see.
	- Determine location of elements. Consider where the user may expect particular elements to be located.
	- The interface should be easy to use without instructions.
- 3. Below are some resources to help you better understand User Interface purpose and design
	- User Interface Design [Overview](https://www.youtube.com/watch?v=MzrfwTMFI74)
	- User Interface [Elements](https://careerfoundry.com/en/blog/ui-design/ui-element-glossary/) List
	- Figma UI Design [Tutorial](https://www.youtube.com/watch?v=FTFaQWZBqQ8)

# <span id="page-4-0"></span>**STEP 10: CODING YOUR SOLUTION**

- 1. This challenge is language-neutral, so you can use any programming language, block-based or text-based.
- 2. Below is a small selection of online resources that offer free coding instruction. You may want to step through a course or some of the lessons to learn a programming language.
	- Grok [Academy](https://groklearning.com/launch/)
	- [Code.org](https://studio.code.org/courses)
	- Khan [Academy](https://www.khanacademy.org/)
	- Code [Academy](https://www.codecademy.com/)
	- [CodeHS](https://codehs.com)
- 3. Below is a selection of online programming tools that you can use to build your program. Many of these offer tutorials you can use to learn as you develop.
	- [Vidcode](https://www.vidcode.com/)
	- **[Pencil](http://pencilcode.net/) Code**
	- **[Bitsbox](https://bitsbox.com/code.html#signin)**
	- **[Scratch](https://scratch.mit.edu/)**
	- **App [Inventor](https://appinventor.mit.edu/)**
	- [App](https://code.org/educate/applab) Lab
	- **[Code](https://codehs.com/) HS**
	- **[Makecode](https://arcade.makecode.com/)**
	- Swift [Playgrounds](https://arcade.makecode.com/)
	- [Repl.It](https://repl.it/)
- 4. As you code your program, you will run into some problems and will need to figure out how to fix them. This is called troubleshooting. This [Troubleshooting](https://www.youtube.com/watch?v=fv6ces4G2MA) Video has several good tips and examples on how to avoid making errors and what to do when you have a problem in your code.
- 5. As you build your computer solution, you will need to constantly test and evaluate the functionality and make changes and improvements based on these tests. This is a critical part of the design process.

6. Keep in mind that the Prototype Challenge only requires one feature to be programmed and functioning while the Development Challenge requires a fully functioning program.

# <span id="page-5-0"></span>**STEP 11: CREATING VIDEO | ANIMATION**

- 1. Both challenges require a video to be submitted. While the requirements differ, below are some online tools you can use to create your video.
	- [Animaker](https://www.animaker.com/): make animated videos online
	- [Animoto](https://animoto.com/): make videos with still images and text
	- [PowToon](https://www.powtoon.com/): make animated videos online
	- **[Loom:](https://www.loom.com/login)** record screen activity
		- Loom [Tutorial](https://www.youtube.com/watch?v=8n-ZtvKuS14)
	- [Screencastify](https://www.youtube.com/watch?v=uRnPmngmhKo): record screen activity (Screencastify Tutorial 1) (Screencastify Tutorial 2)
- 2. Keep in mind copyright laws. Refer to Step 8 to properly obtain and cite content taken from the Internet.

# <span id="page-5-1"></span>**STEP 12: BRANDING YOUR SOLUTION**

- 1. Define your target audience which is the primary group of people you think will use your computing solution.
- 2. Consider the desired goals of the computing solution.
- 3. Create visuals that will reach the target audience. Ask yourself, "What colors, fonts, and graphics will appeal to the user?".
- 4. Design a logo or mascot that is representative of the concept and color scheme. Simple designs are best.
	- Logo Design: 5 Key Elements for Reaching Your Target [Audience](https://www.sitepoint.com/logo-design-five-key-elements-for-reaching-your-target-audience/)
- 5. Develop a hashtag using a motto that will appeal to your targeted audience.
	- 5 Tips for Coming Up with a [Winning](https://www.adobe.com/express/learn/blog/5-tips-for-coming-up-with-a-winning-brand-hashtag) Brand Hashtag
- 6. Keep in mind copyright laws and be sure to create original concepts. If you use images from the Internet, they should be Creative Commons images so you know the images are approved for sharing. Here are some sources you could use to access images that are okay to use for this purpose:
	- Wikimedia Commons: Images: When you download the image, click the "show me how" link to properly cite the image.
	- Google Images [Advanced](https://www.google.com/advanced_image_search) Search: Select "Creative Commons licenses" under "usage rights" dropdown. Click the blue Advanced Search button and then type in your search terms.

# <span id="page-5-2"></span>**STEP 13: SUBMITTING YOUR WORK & COMPLETING YOUR LAUNCHPAD PROFILE**

- 1. All work will be submitted on [Launchpad](https://ltgovcc.skills21.org/).
- 2. **Use** the documents below to help plan and complete the team profile.
	- Prototype Challenge Template ([docx](https://f275ebc0-751f-4a37-a2a7-65dbe76031bf.filesusr.com/ugd/3328d3_acb69a634ccf453ba2ef70963ee41a94.docx?dn=Template%20LTGov%20Prototype%20Profile.docx) or [Google](https://docs.google.com/document/d/1_4sMLMvgrLaErWh1Ca1P4PI099Q5DPKjFE9v5-iVcx8/copy) doc)
	- Development Challenge Template [\(docx](https://f275ebc0-751f-4a37-a2a7-65dbe76031bf.filesusr.com/ugd/3328d3_197494c336f242b49bf8b69f8fbba754.docx?dn=Template%20LTGov%20Development%20Profile.docx) or [Google](https://docs.google.com/document/d/1yTXZeDO3ZAl7SiUSKyFiNCRRvoiDL8rU0YizX2IwlZ4/copy) doc)
- 3. When you have completed an activity and want to submit it to [Launchpad](https://ltgovcc.skills21.org/), simply log into Launchpad and select the activity you want to submit.
- 4. Review the video and written instructions as needed.
- 5. Click Submit and upload the file, add a brief summary and relevant image.

## <span id="page-6-0"></span>**STEP 14: EVALUATING THE COMPUTER SOLUTION**

- 1. Between May 2nd May 20th, your submission will be evaluated by educators and industry professionals.
- 2. Review the following criteria to learn more about how your computing solution will be evaluated.
	- [Prototype](https://www.ltgovcc.org/_files/ugd/3328d3_c7542be82b43429ebb62865ce1cda486.pdf) Challenge Scoring Criteria
	- [Development](https://www.ltgovcc.org/_files/ugd/3328d3_4f090d75d8c84b05ae835d9a4b913da0.pdf) Challenge Scoring Criteria